# Bluetooth tot nach Update auf 10.15.2 Beitrag von Hubert1965 vom 26. Dezember 2019, 10:30

Hallo!

Ich verwende Bluetooth nur selten (nämlich nur wenn ich meine Bluetooth-K um Musik zu hören), daher ist mir dieses Problem erst jetzt, mehr al Update auf 10.15.2 aufgefallen:

Für Bluetooth verwende ich eine PCIe-Karte, nämlich ABWB 802,11 AC W BCM943602CS. (Die gesamte Hardwarekonfiguration meines Rechners detailliert beschriebeniull weg

Diese Karte hat von Beginn an (unter 10.15.0) absolut problemUpdaftuenktionie auf 10.15.1 hat daran nichts geändert. Da gab es nie Problemolem Ein ode Update auf 10.15.2 hat Bluetooth auch noch klaglos funktionieatchaber je dem Update wird kein einziges Gerät erkannt. Weder meine Kopfhör Bluetooth-Maus (original Apple Magic Mouse) werden erkannt. Auch vi Handys: Adroid u. iPhone, Macbook Pro und Macbook Air) werden nicht gef den verfügbaren Geräten bleibt leer.

Um genau zu sein: In dieser Liste standen ein paar Gerätevenribuchedmen Wermerk aber keines von ihnen konnte verbunden werden. Wennderdas pas Vergangenheit (auch auf echten Apple-Computern) immer gehoaliussnd edras jewe Liste zu löschen. Wenn es in der Nähe und aktiv war, erspäten es we wieder in der Liste. Als ich das jetzt versucht habe, blieb danach die Liste I

Besonders merkwürdig ist, dass Bluetooth jetzt auch unter den anderen Be ich auf meinem Rechner installiert habe, nicht mehr funktioniert. Auch Bluetooth jetzt nicht mehr verwendet werden.

Was kommt da als Ursache in Frage? Wie kann man das beheben?

Beitrag von griven vom 26. Dezember 2019, 11:02

In dem Fall tippe ich darauf das sich die BT Firmware aufgefangen h versuchen kannst ist die Karte mal komplett von Strom zu nehmen entw Karte ausbaust oder indem Du den Rechner mal komplett vom Strom nimr Steckdose ziehen und in dem Zustand den Powerbutton mehrfach betätige Netzteil und auf dem Board zu entladen). Nach der Prozedur am besten ei das dann nicht macOS ist um sicher zu stellen das sich die Karte korrekt in passenden Firmware gefüttert wird (das passiert nämlich durch den Treil Grund dafür warum man bei macOS zumindest bei vielen BT Karten solche BRCMPatchRam.kext benötigt). Wenn dann alles wieder so tut wie es soll d unter macOS wieder der Fall sein

Beitrag von Hubert1965 vom 26. Dezember 2019, 11:41

Mein Rechner steht unter dem Tisch, mit der Vorderseite nach vorne, so Taster auf der Vorderseite des Gehäuses gut erreichen kann. Weil auf de auch dann LEDs in ständig wechselnden Farben leuchten und dadurch (vor a Feeling im Zimmer verbreiten (wem fällt sowas ein? wer braucht sowas?) t sowieso immer vom Netz sobald das Licht am Power-Taster erlischt und d sind.

Als der Rechner noch auf meinem Schreibtisch stand, habe ich dazu Netzteil auf der Rückseite des Geräts betätigt. Um das zu tun müsste ic Vieren unter den Tisch kriechen, daher steckt das Stromkabel jetzt in eir Schalter (sowtaps://images.obi.at/product/DE/415x41)5/1V66684\_derjpRgechner runtergefahren ist, schalte ich an dieser Steckdosenleiste den Strom au auch gleichzeitig den Monitor und die Lautsprecher aus).

Das heißt: Die Bluetooth-Karte ist sowieso jeden Tag mehrere Stunden la die LEDs auf dem Motherboard saugen dabei schon in den ersten 10 Sekunde

Allerdings habe ich noch nicht versucht, gleich nach dem Einschalten Wi booten (sondern bisher nur MacOS), und ich habe auch noch nicht den Pov während die Stromzufuhr unterbrochen ist. Ich versuche jetzt mal beides und Beitrag von griven vom 26. Dezember 2019, 11:56

Gut denn das alleinige trennen vom Netz bringt in dem Fall relativ w Netzteil und auf dem Board die Spannung recht lange halten und so Komp Karte aber auch den LAN Port noch eine ganze Weile mit genügend Span deren Firmware im letzten Status bleibt. Bei Lan Ports die sich aufgehar mitunter über Wochen ausreichend Spannung sein um zuverlässig zu verhi Port neu initialisiGretrade bei hängenden Lan Ports ist das ein probates M wieder zum Leben zu erwecken bei BT welches über den USB Bus mit Spar verhält es sich da ähnlich

Beitrag von NoBody\_0 vom 26. Dezember 2019, 12:42

### [grive](https://www.hackintosh-forum.de/user/1-griven/)n

Schöne Grüße,

ich habe fenvi fv-t919 BT wird erkannt aber die Karte selber erkennt ke nun versucht, was du in Post #2 geschrieben hast, dann geht sie wieder System neu starte, dann komme ich wieder zum Anfangspunkt ØÞ

Gibt es dafür eine Lösung oder ist die Karte hinüber?

Beitrag von locojens vom 26. Dezember 2019, 13:04

[Hubert19](https://www.hackintosh-forum.de/user/55122-hubert1965/)6Boffentlich hattest du keine der BCRM-Patch Dinger installiert (in denn wenn du eine originale Apple WLan/BT drin hast,

kann es mit einigen dieser Patch-Teile passieren das man sich di zerschießt. Gab es in 3 Verschiedenen Ausführungen.

PS: ich glaube die Folgenden waren BrochneFirmwaante-Setorekkeexts.s.", ist mittlerweile in der BrcmFirmwareData.kext oder BrcmFirmwareRepo.kext enthalten

Beitrag von Hubert1965 vom 26. Dezember 2019, 13:20

Ich habe jetzt die hier empfohlenen Schritte durchgeführt, mit folgendem Erg

Unter Windows 10:

Der Gerätemanager sieht ein Bluetooth-USB-Gerät, hat dafür aber keinen Suche nach einem Treiber verläuft ohne Ergebnis. Während Windows läuft e auch kein Bluetooth-Gerät das ich irgendwie mit meinem Rechner gleich Kopfhörer und andere Geräte in der Umgebung erkennt es aber).

Da muss ich aber dazusagen, dass ich davor (also unter 10.15.0 und 10. versucht habe, Bluetooth unter Windows zu verwenden. Vielleicht hat ohnehin noch nie funktioniert.

Unter Linux (Ubuntu):

Bluetooth funktioniert hier. Unter Ubuntu sehe ich sowohl meinen Kopf Handy, und am Handy erscheint der Rechner als »Ubuntu-Hubert«. Ich kann Desktop und dem Handy auch ein Pairing herbeiführen. Allerdings habe ic man über diese Verbindung auch Daten übertragen kann.

Der Versuch, eine Verbindung zum Kopfhörer aufzubauen, schlägt aber immer schon so (zumindest unter 10.15.0). Weil das für mich nicht andere Dinge zu tun hatte), habe ich bisher noch nicht versucht, das zu beh

Unter MacOS (Catalina 10.15.2):

Auf dem Desktop kann ich Bluetooth deaktivieren und aktivieren, aber es w gefunden.

Auf meinem Handy sehe ich den Rechner (er heißt jetzt »Huberts iMac

Handy aus einen Pairingversuch starte, wird das Handy plötzlich auch au der Liste der Geräte sichtbar, und es erscheint dort der Pairing-Code. Bestätigen des Pairings auf beiden Geräten in der Liste am Hackintosh verbunden« angeführt, aber es ist trotzdem möglich, vom Hackintosh eine das Handy zu schicken, die ich dort empfangen, öffnen und lesen konnte.

Der Hackintosh steht jetzt in der Liste auf meinem Handy unter den Pair Kopfhörer unter den verfügbaren Geräten. Auf dem Hackintosh ist aber nu sichtbar, nämlich das Handy. Der Kopfhörer bleibt unsichtbar, und das auch dem Kopfhörer den Einschaltknopf so lange drücke, bis dort der Pairing wird.

[locoje](https://www.hackintosh-forum.de/user/35137-locojens/)n Bewusst habe ich sowas sicher nicht gemacht. Ich habe beim Hackis aber die EdFelsams Threwaed wendet, und daran genau gar nichts veränd allem weil ich nicht weiß, wie ich da was verändern kann).

Beitrag von griven vom 26. Dezember 2019, 13:48

Die ABWB 802,11 AC WI-FI ist keine originale Apple Karte von dah unmittelbare Gefahr durch den BRCMPatchram.kext

[Hubert19](https://www.hackintosh-forum.de/user/55122-hubert1965/)6 Genn Du diese EFI noch immer unverändert verwendest wäre es dr mal den Extensions zu aktualisieren kann nämlich Vansichlass oBhTad Tenema angeht wird von 10.15.2 ziemlich sicher eine nicht ganz passende Firmwa geladen was auch erklärt warum es teilweise aber eben nicht komplett f mal testen kannst ist folgende Extensions noch in den Clover/kexts/Other [Archiv.](https://www.hackintosh-forum.de/attachment/122609-archiv-zip/)zip

Mit Catalina hat sich an dem BT Gebimmel einiges geändert und selb klaglos getan haben brauchen plötzlich Schützenhilfe...

Beitrag von Hubert1965 vom 26. Dezember 2019, 15:00

[Zitat von g](https://www.hackintosh-forum.de/forum/thread/45763-bluetooth-tot-nach-update-auf-10-15-2/?postID=556169#post556169)riven

... Extensions zu aktualisieren ... folgende Extensions noch in den Clo Ordner zu pacAkrechiv.zip

Danke für den Tipp, aber blöde Frage: Wie mache ich das?

Beitrag von griven vom 26. Dezember 2019, 15:10

Das Einfügen oder das aktualisieren ?

Beitrag von the\_viking90 vom 26. Dezember 2019, 15:19

Das Einfügen und aktuell halten kann man mit dem KextUpdater hier aus dem

Damit kannst du EdFelinme ountennd dann auch die heruntergeladenen Treiber i Kext Ordner einfügen. Selbst aktuelle Clover Versionen werden heruntergel es nutzt, auch OpenCore.

Beitrag von Hubert1965 vom 26. Dezember 2019, 17:01

Danke!

Ich habe jetzt den Kextupdater gesucht, gefunden, entpackt, ins Applicationsverschoben und gestartet. Dann habe ich damit meine EFI gem MACOS/EFI/CLOVER/ und der Kextupdater hat mir auf dem Desktop den C angelegt und mit einer Reihe von Unterverzeichnissen mit Inhalten befüllt. noch denn "Archiv"-Ordner von Griven (vielen Dank!) in dem auch drei kext-I Ich vermute nun, dass ich das, was sich im Ordner Kext-Updates kopieren soll, vermutlich irgendwo in den EFI-Ordner (wozu hätte ich sollen?) und mit den drei kext-Datein von Griven sollte ich wohl ebenso verf

Nur: Die Unterverzeichnisse im soeben heruntergeladenen Ordner "Kext-Upd [Namen, die ich](https://www.hackintosh-forum.de/attachment/122620-bildschirmfoto-2019-12-26-um-16-58-31-png/) [in meinem EFI-Or](https://www.hackintosh-forum.de/attachment/122618-bildschirmfoto-2019-12-26-um-16-58-52-png/)dner nicht finde. Was soll genau wohin?

Beitrag von apfelnico vom 26. Dezember 2019, 17:11

Du bist schon fast fertig. Im Ordner EFI/CLOVER/kexts/Other findest überschreibst du mit den neuen Kexten: Lilu, AppleALC, VirtualSMC und Wha

Edit: und die anderen drei für Bluetooth kopierst du dort auch hin.

Beitrag von Hubert1965 vom 26. Dezember 2019, 17:24

Die drei für Bluetooth habe ich gerade dorthin kopiert (griven hat den O

habs zuerst nur überlesen) und habe einen Neustart gemacht. Ergebnis geändert.

Zu den Kext-Updates:

Ich habe bisher in EFI/CLOVER/kexts/Other noch keine Unterordner. Ist g Inhalt des neuen Ordners "Kext-Updates" in den EFI-Ordner "Other" kopie dann habe

EFI/CLOVER/kexts/Other/AppleALC

EFI/CLOVER/kexts/Other/Clover

usw.?

Denn dann habe ich insgesamt z.B.

EFI/CLOVER/kexts/Other/AppleALC.kext

und dann zusätzlich auch

EFI/CLOVER/kexts/Other/AppleALC/AppleALC.kext

Außerdem enthält der neue Ordner "Kext-Updates" auch Dateien, die keine z.B. Clover\_v2.5k\_r5099.pkg von denen ich nicht glaube, dass sie in de (siehe Screenshots von meinem vorigen Posting)

Beitrag von Harper Lewis vom 26. Dezember 2019, 17:47

Schönen guten Abend,

weitere Unterordner werden nicht benötigt, füge die Kexts (und EFI/CLOVER/kextse Onth Citover\_v2.5k\_r5099.pkg ist der Clover-Installer.

Beitrag von apfelnico vom 26. Dezember 2019, 17:50

Einfach noch mal lesen. In den Ordner Orher gehören Kexte rein. Die austauschen.

Beitrag von Obst-Terminator vom 26. Dezember 2019, 18:04

Als ich den PatchRAM2 gegen den 3er getauscht hatte, musste ich machen, damit die Firmware korrekt gepatcht wird.

Beitrag von Hubert1965 vom 27. Dezember 2019, 09:39

Ich habe nun alle kext-Dateien, die in diversen Unterordnern von K waren, nach EFI/CLOVER/kexts/Other kopiert, habe den Rechner gestern Ab neu gestartet, habe dabei in Clover F11 gedrückt, weil das angeblich provoziert. Ich habe dann den Rechner runtergefahren und über Nacht (m lang) vom Stromnetz getrennt.

Ich habe ihn heute wieder hochgefahren, wieder mit F11 in Cl Veränderung die ich sehen kann, sind zusätzliche Info-Meldungen beim Hoe Apple-Logo erscheint), denn da steht jetzt nämlich, dass keine Batte konnte (was kein Wunder ist, denn mein Rechner ist ein Desktop ohne A MacOS beim Hochfahren gar nicht erst nach einer Batterie gesucht). Veränderung feststellen.

Insbesondere erkennt Bluetooth noch immer keine Geräte.

Beitrag von CMMChris vom 27. Dezember 2019, 10:05

[Zitat von Huber](https://www.hackintosh-forum.de/forum/thread/45763-bluetooth-tot-nach-update-auf-10-15-2/?postID=556118#post556118)t1965

Bluetooth 4.0 BCM943602CS

Hierbei handelt es sich um eine original Apple Karte. Diese braucht keine dass BrcmPatchRam2 nicht für Catalina geeignet ist. Dafür gibt des Brcm aber dringend davon ab diese Kexte auf echter Apple Hardware zu nutzen.

Wird denn das Bluetooth noch einwandfrei im USB Gerätebaum erkannt und w

Beitrag von Harper Lewis vom 27. Dezember 2019, 10:08

So ist es. Die Karte nutze ich ebenfalls und diese läuft be Batteriegeschichte: Entferne mal SMCBatteryManager.kext, die ist für Laptop

Beitrag von apfelnico vom 27. Dezember 2019, 10:21

### [Zitat von Harper](https://www.hackintosh-forum.de/forum/thread/45763-bluetooth-tot-nach-update-auf-10-15-2/?postID=556312#post556312) Lewis

Entferne mal SMCBatteryManager.kext, die ist für Laptops gedacht.

Ich hatte ja schon geschrieben, welche Kexts (namentlich) getauscht wer nach wo. Danach kam als Frage, inklusive der Ordner? Nochmal geschrieb eigentlich auch beim ersten Mal klar war. Nun das. Lesen und ve schwierig ...

Beitrag von locojens vom 27. Dezember 2019, 15:55

### [Zitat von CMM](https://www.hackintosh-forum.de/forum/thread/45763-bluetooth-tot-nach-update-auf-10-15-2/?postID=556310#post556310)Chris

Hierbei handelt es sich um eine original Apple Karte.

Sagte ich weiter oben schon ... da war es Falsch... na egal.

Beitrag von Hubert1965 vom 27. Dezember 2019, 16:46

Viele Köche ...

[apfeln](https://www.hackintosh-forum.de/user/34281-apfelnico/)ic Sorry, ich hatte deine Aufzählundhigstäniding onfüduern beüspielhaft gehalten. Ich dachte, wenn der Kext-Updater schon alle notwendigen Updat sollte ich auch alle Kexts, die er runtergelfad Gend meart, kompioe Waans muss ich tun, damit der Effex Ordner kopienenht in einen Link umgewandelt wird? D macht hier keinen Sinn.)

Bevor da noch mehr Verwirrung entsteht:

Das ist meine Hardware:

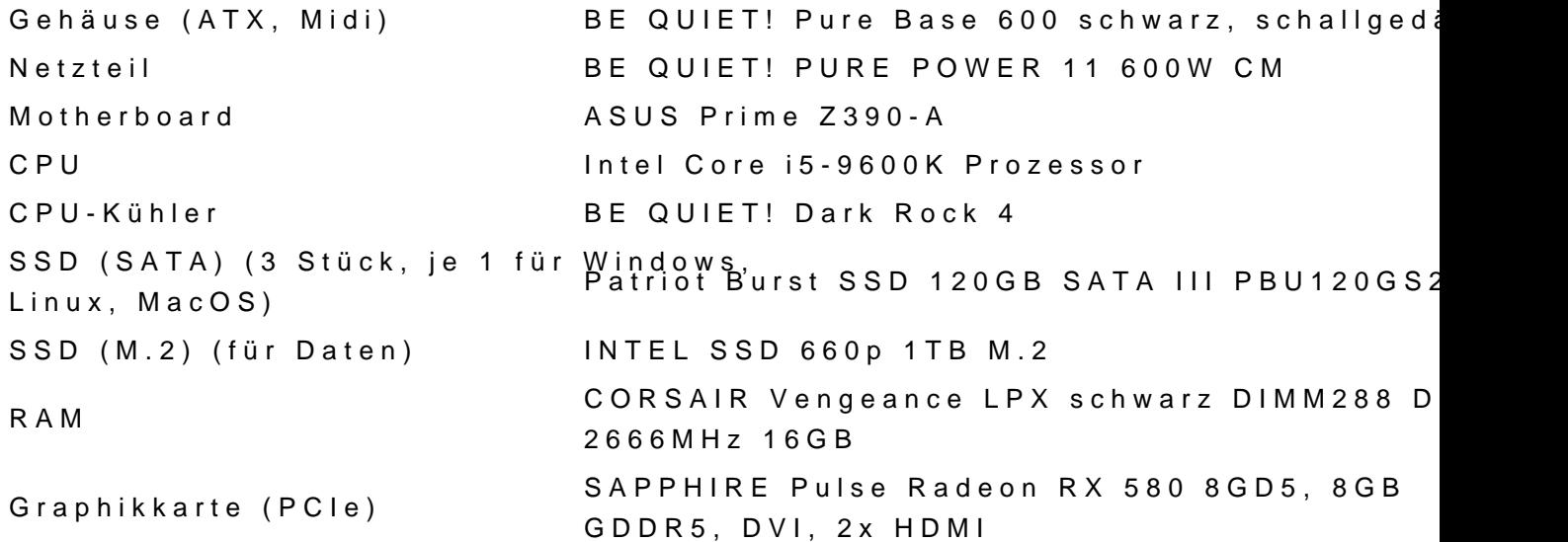

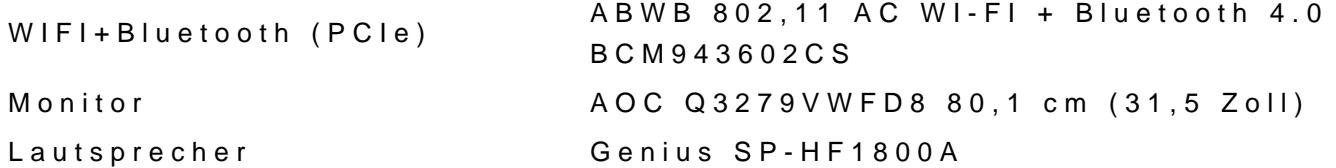

Darauf laufen 3 Betriebssysteme, die auf drei verschiedenen SSDs installier Windows 10 Pro Linux Ubuntu 19.10 MacOS Catalina 10.15.2

Und dann gibt es den EFI-Ordner, den ich mal kopie [EFI\\_Hubert\\_20191](https://www.hackintosh-forum.de/attachment/122703-efi-hubert-20191227-zip/)227.zip

Offenbar gibt es bezüglich meiner Bluetooth-Karte zwei Lager. Die einen h Apple, die man ja nicht zusammen mit Kexten verwenden darf, und die and etwas anderes, das man unbedingt mit Kexten verwenden muss.

Ich kann dazu nur sagen, dass die Karte neben Bluetooth auch Wifi kann, vor ca. 1 Woche auch ohne besondere Bluetooth-Kexte tadellos funktionie steht bei dieser Karte (fette Hervorhebung von mir):

### [Zitat von Am](https://www.amazon.de/Bluetooth-PCI-Express-BCM943602CS-Hackintosh-Flughafen/dp/B00MBP25UK/ref=sr_1_10?adgrpid=71004264637&gclid=CjwKCAiA9JbwBRAAEiwAnWa4Q_7dNt93xNhaD6yF7cgt0PlShNVHfPf4cHWgFHDZQrpWcT6LZsrj1xoCvCAQAvD_BwE&hvadid=352785656585&hvdev=c&hvlocphy=1000772&hvnetw=g&hvpos=1t1&hvqmt=b&hvrand=18406170301634881034&hvtargid=kwd-155924409674&hydadcr=20079_1718302&keywords=bcm943602cs&qid=1577460984&sr=8-10)azon

Der integrierte Apple BCM94360CS2 origianl ABWB Karte mit WLAN + Modu kompatibel mit Mac Auswahlelem kenitree szyusstätnz, lichen Treiber erforderlich .

Beitrag von locojens vom 27. Dezember 2019, 16:51

Wie taucht der Bluetooth-Teil der Karte denn unter den Systeminfor Anhang)

Beitrag von Hubert1965 vom 27. Dezember 2019, 16:54

Das sieht so aus:

Beitrag von apfelnico vom 27. Dezember 2019, 17:01

Das sieht gut aus. Ist der USB-Port, an dem Bluetooth hängt, ein interner l

macOS gekennzeichnet?

Beitrag von Hubert1965 vom 27. Dezember 2019, 17:12

Das ist ein interner USB-Anschluss (ob USB2 oder USB3 kann ich jetzt n wird mit einem kurzen Kabel (ich glaube 4-polig, daher vermutlich tatsächli USB-Port auf dem Motherboard verbunden.

Was meinst du mit »auch so für macOS gekennzeichnet?« Weder auf der I Kabel noch auf dem Board von Asus ist irgendwo »macOS« aufgedruckt.

Wenn du es genauer wissen willst, kann ich unter den Tisch kriechen, di und nachsehen. Das würde ich aber gerne vermeiden.

Beitrag von apfelnico vom 27. Dezember 2019, 17:23

Nein, nicht nötig. ØÞ

Mit gekennzeichnet für macOS meinte ich näher beschrieben, damit mac weiß. Das geht auf verschiedenen Wegen. Per SSDT zum Beispiel, oder lässt sich mit dem Programm Hackintool einfach erstellen. Wichtig sind für diesen Port, die diesen gegenüber macOS als intern und USB2 auszeie

Beitrag von Harper Lewis vom 27. Dezember 2019, 17:39

Da ich ebenfalls die BCM943602CS benutze, habe ich mal fix 10.15.2 Mouse und einen externer Lautsprecher konnte ich problemlos pairen. So aus:

Vergleiche da mal bitte insbesondere die Firmwareversionen. Ist der Rechr verbunden und falls ja: 2,4- oder 5GHz?

Beitrag von Hubert1965 vom 27. Dezember 2019, 17:52

[Harper Le](https://www.hackintosh-forum.de/user/40717-harper-lewis/)Wise Firmwareversion ist dieselbe wie bei dir (v169 c4825)

Ja, der Rechner ist über WLAN mit dem Internet verbunden, dafür ist zuständig, die auch Bluetooth bereitstellt. Mit WLAN gibt es aber keine P auch nie). Die Verbindung läuft über 802.11n, das ist Hybrid (2.4 und 5 GHz).

Beitrag von Harper Lewis vom 27. Dezember 2019, 17:59

Die BCM943602CS ist was Bluetooth betrifft sehr empfindlich, wenn d einem 2,4GHz-WLAN verbunden ist. Seltsam, dass es vor dem Update l Versuche aber bitte trotzdem mal, dich mit einem 5GHz-WLAN zu verbind deinem Router einrichten kannst.

Beitrag von user232 vom 27. Dezember 2019, 18:03

### [Zitat von apf](https://www.hackintosh-forum.de/forum/thread/45763-bluetooth-tot-nach-update-auf-10-15-2/?postID=556440#post556440)elnico

Wichtig sind eben die Metadaten für diesen Port, die diesen gegenü

intern und USB2 auszeichnen.

Zur Kontrolle mal alle Einträge löschen 1. und danach aktualisieren 2.

Beitrag von Hubert1965 vom 27. Dezember 2019, 18:15

Das sieht bei mir so aus:

Beitrag von Harper Lewis vom 27. Dezember 2019, 18:22

Klicke mal auf den I-Button unten im Hackintool und erstelle nae USBPorts.kext. Dann wäre schon mal der Port für die Karte richtig ko Geräte sollten ebenfalls funktionieren.

Beitrag von apfelnico vom 27. Dezember 2019, 18:22

HS12 ist derzeitig als USB3 deklariert. Das stimmt natürlich nicht.

Beitrag von locojens vom 27. Dezember 2019, 20:19

Ja sollte eigentlich auf Intern stehen (hat was mit dem Sleep zu tun).

Beitrag von Erdenwind Inc. vom 28. Dezember 2019, 07:58

Nimm mal folgende Kexte von mir rein... testweise!!! Kopiere den Inhalt Ordner in deinen Efi Kexte Other Ordner rein und starte neu. F11 nicht verge

Beitrag von Harper Lewis vom 28. Dezember 2019, 11:14

Erdenwind IncWas **soblert1966 ie USBPorts.kext für einen** völlig anderer bringen? Port HS12 ist da z.B. gar nicht enthalten. BrcmBluetoothInje komplett leere Info.plist, AirportBrcmFixup.kext ist für den Betrieb der Karte

Beitrag von Erdenwind Inc. vom 28. Dezember 2019, 14:08

Also die leere Info.plist in dem Kext stammt nicht von mir sondern hier aus dem Forum. Anderer Rechner? Also das Board ist schonmal identisch ebenfalls. Wenn Wifi geht das scheint zumindestens so ist das Problem Port belegung. Oder das Teil ist defekt. Und komisch ist doch wenn ich die mir das Bluetooth auch nicht. Das ist doch seltsam oder? Und hier im F gleicher Hardware einigige Efi Ordner Laufen so wie sie sollen? Und da und zerflückt Sie wieder? Dann sollen die nicht richtig sein? Muss ich das ich hab seit ich hier meinen Rechner angefangen habe mit Clover die beide an drin. Seitdem hab ich keine Wifi Bluetooth Probleme mehr! Und HS12 auf mein Gehäuse meine USB Belegung. Und sollte nur zur Ausschlusspri werden. Das er letztens sein USB Port Dings da fahren soll wie jeder ve oder?

Beitrag von Hubert1965 vom 28. Dezember 2019, 14:18

Liebe Leute,

ihr seid alle sehr nett und hilfsbereit, aber wenn jeder etwas anderes richtig und was falsch ist. Ihr überfordert mich und noch viel schlim einander.

Ich mache daher jetzt folgendes: Ich führe alle Ratschläge durch, die he Problems zu finden. Ich werde aber nichts mehr an meinem Rechner verä Worten: Alles was nach Lösung des Problems aussieht, werde ich vorerst der Analyse dient mache ich gerne.

Erst wenn ihr euch alle einig darüber seid, was das Problem ist, u Diskutieren fertig seid und euch auf eine gemeinsame Lösung geeinigt mich davon überzeugt habt, dass das die beste Lösung ist, werde ich diese L

Meine aktuelle Hardwarekonfigurati**Bhustebthhier**:nach Update auf 10.15.2

Hier ist der aktuelle Systembertshtardware.pdf Via Hackintool die aktuelle Logdatei vom letzboecnt. Boototvorgang: und eine Kopie von meinem EFUb@rtsnerFl.zip

Beitrag von Harper Lewis vom 28. Dezember 2019, 17:14

Erdenwind Istorry, da habe ich wohl übersehen, dass du das selbe Board Screenshot Wobert1965 eht man aber das Bluetooth-Device unter HS12 und ist in deiner Kext nicht enthalten.

[Hubert19](https://www.hackintosh-forum.de/user/55122-hubert1965/)65 Klick mal bitte bei gedrückter alt-Taste auf das WLAN-Symbol i Was ist da unter Kanal zu sehen,

Beitrag von Erdenwind Inc. vom 28. Dezember 2019, 18:05

ja das stimmt aber das wollte aus irgendeinem Grund nicht so daher hab Port dafür hergenommen. Wir haben bein Prime 3 Ports onboard dafür. Kan was falsch gemacht habe beim erstellen des Kext. Bei mir läuft der a Gehäuse und dem Bluetooth

Beitrag von Harper Lewis vom 28. Dezember 2019, 18:10

Jau, dann ist die Karte bei dir wohl mit einem anderen Anschluss verbund richtig gemalthbert196D ir empfehle ich ebenfalls, mit dem Hackintool eine zu passende USBPorts.kext zu erstellen. Dann würden u.a. auch die USB-3-Port

Beitrag von Erdenwind Inc. vom 28. Dezember 2019, 18:13

was mir noch einfällt...Ist im Bios das ganze USB gedönsel richtig einge nähmlich auch beliubertt1965

Beitrag von the\_viking90 vom 28. Dezember 2019, 19:42

### [Hubert19](https://www.hackintosh-forum.de/user/55122-hubert1965/)65

wie weit bist du denn schon gekommen, bzw. wo drückt der Schuh? Nimm Kritik auf, allerdings Versuchen dir hier schon einige User mit Erfahrun nicht bereit an der Suche des Fehlers mitzuwirken? Hast nen Hackintosh du auf deine EFI kommst.

### [Zitat von Huber](https://www.hackintosh-forum.de/forum/thread/45763-bluetooth-tot-nach-update-auf-10-15-2/?postID=556644#post556644)t1965

Ich mache daher jetzt folgendes: Ich führe alle Ratschläge durch, Ursache des Problems zu finden. Ich werde aber nichts mehr an me verändern. Mit anderen Worten: Alles was nach Lösung des Problems au ich vorerst ignorieren. Alles was der Analyse dient mache ich gerne.

Erst wenn ihr euch alle einig darüber seid, was das Problem ist, und wen Diskutieren fertig seid und euch auf eine gemeinsame Lösung geeinigt hal ihr mich davon überzeugt habt, dass das die beste Lösung ist, werde ich anwenden.

Ich persönlich finde diesen Absatz ziemlich dreist. Warum nicht einfach ma

die Lösungsansätze eingehen? Wenn du keine Lust auf Fehlersuche hast, einen iMac und wein dich dann an der Genius Bar aus.

Just my 2 cents...

Beitrag von Erdenwind Inc. vom 28. Dezember 2019, 20:09

Ich hab mal deine Efi genommen, meine drei Kexte reingetan und installiert auf nem Stick dann deinen Efi Ordner rein und gebootet. Lief F11. Bluetooth etc. alles funktionierte.

Beitrag von the\_viking90 vom 28. Dezember 2019, 23:39

Erdenwind Inc.

Was ist das genau für eine Karte? M.2 nach diesem NGFF Standart (ode immer bezeichnen mag)?

by the way: der SMCLightSensor und SMCBatteryManager dürfen ihren weg finden. Macht keinen Sinn.

Beitrag von Erdenwind Inc. vom 28. Dezember 2019, 23:45

hab ich auch rausgeschmissen und einiges mehr...! Lief einwandfrei. der Adapter BCM943602CS. Also Original Apple

Beitrag von the\_viking90 vom 28. Dezember 2019, 23:49

dann sind auch die 3 Bluetooth Treiber unnötig. hab die Karte ebenfalls.

Bei mir muckt BT des öfteren rum. Liegt aber an der Karte da die 2 "Antenne" hat wie die vom WiFi Part. Mit nem Wechsel auf 5G "Problemchen" aber auch schon wieder gelöst.

bei den Laptop Karten hätte ich das noch verstanden mit den Kexten.

#### [Hubert19](https://www.hackintosh-forum.de/user/55122-hubert1965/)65

also wenn die Infos diesbezüglich (also Bilder bzw. Screenshots) aktue bitte testweise die Treiber raus. Leider bist du jetzt gefragt.

Beitrag von Erdenwind Inc. vom 28. Dezember 2019, 23:59

ich hab nur zwei und die stammen von al6042 damals. Ich hab Sie drin un Hab bisher nicht hinterfragt warum er Sie drin hatte. Ich glaube al hatte als er Richtung Catalina switchte. Hast natürlich recht Sie laufen oob.

Der dritte kext ist mein USBPort Kext natürlich auf mein Gehäuse abge noch eine PCIe USB 3 Karte drin weil mein Gehäuse vorne USB3 hat. dafür leider nicht dort. Er sollte das ja auch mal nur probieren und gege Kext erstellen. Den hat er nähmlich nicht. Da wären unter vorprogrammiert. Mein Bluetooth zickt absolut nicht mehr rum. 5Ghz Netz n zuhause Wifi eh auf 2,4 und 5 Ghz da viele Komponenten nur 2,4 könner Nello IO oder auch die ganze Sensorik zuhause. 5Ghz nur für Iphones und hatte ich auch Probleme damit. Seit 5Ghz dann nie wieder.

Beitrag von CMMChris vom 29. Dezember 2019, 00:38

[Zitat von the\\_vi](https://www.hackintosh-forum.de/forum/thread/45763-bluetooth-tot-nach-update-auf-10-15-2/?postID=556811#post556811)king90

Liegt aber an der Karte da die 2CS so gesehen keine "Antenne" hat wie Part

Wann stirbt denn der Humbug endlich mal aus? Natürlich hat die 2CS ne Da sind drei Antennen, zwei sind für WLAN (2,4GHz und 5GHz), die and Dann gibt es noch eine CS2 mit zwei Antennen aber auch diese hat eine Dass sich 2,4GHz WLAN und Bluetooth stören liegt schlicht und einfach an der Antennen. Wenn man die BT Antenne verlängert und 30cm entfernt plat: die Interferenzen.

Beitrag von the\_viking90 vom 29. Dezember 2019, 01:01

gut dann hab ich da mal was falsch verstanden.

Das mit den Interferenz war mir auch bekannt. Ändert nichts an dem Problem

Beitrag von user232 vom 29. Dezember 2019, 12:17

[Hubert19](https://www.hackintosh-forum.de/user/55122-hubert1965/)6deine USB-Ports sind schon mal nicht richtig konfiguriert, was werden sollte. Dazu gibtdesvenn KayKun.

Beitrag von Hubert1965 vom 29. Dezember 2019, 13:30

[Zitat von Harper](https://www.hackintosh-forum.de/forum/thread/45763-bluetooth-tot-nach-update-auf-10-15-2/?postID=556696#post556696) Lewis

[Hubert19](https://www.hackintosh-forum.de/user/55122-hubert1965/)65 Klick mal bitte bei gedrückter alt-Taste auf das WLAN-Sy

Menüleiste. Was ist da unter Kanal zu sehen,

Kanal: 1 (2,4 GHz, 20 MHz)

### [Zitat von Harper](https://www.hackintosh-forum.de/forum/thread/45763-bluetooth-tot-nach-update-auf-10-15-2/?postID=556709#post556709) Lewis

[Hubert19](https://www.hackintosh-forum.de/user/55122-hubert1965/)65 ir empfehle ich ebenfalls, mit dem Hackintool eine z passende USBPorts.kext zu erstellen. Dann würden u.a. auch funktionieren.

Das erscheint mir auch sinnvoll, denn ich habe auch andere Probleme mit U Stick wird nicht erkannt, und dann gibt es noch das hier [USB Verlängerungskabel mach](https://www.hackintosh-forum.de/forum/thread/45467-usb-verlängerungskabel-macht-probleme-unter-catalina-signallaufzeit/)t Porbohlabne aber keine Ahnung, wie man das ma

### [Zitat von Erdenwi](https://www.hackintosh-forum.de/forum/thread/45763-bluetooth-tot-nach-update-auf-10-15-2/?postID=556711#post556711)nd Inc.

was mir noch einfällt...Ist im Bios das ganze USB gedönsel richtig braucht es nähmlich auch bei dir!

Ich denke schon. Es gibt hier irgendwo einen Thread, wo jemand dasselbe | hat, und der hat von allen Einstellungen Screenshots gemacht, und ich h eingestellt wie dort empfohlen. Leider finde ich grad diesen Thread nicht.

Aber vielleicht kannst du ja etwas konkreter werden: Worauf sollte ich b im Bios achten?

### [Zitat von the\\_vi](https://www.hackintosh-forum.de/forum/thread/45763-bluetooth-tot-nach-update-auf-10-15-2/?postID=556728#post556728)king90

..., bist aber nicht bereit an der Suche des Fehlers mitzuwirken? ...

Ich persönlich finde diesen Absatz ziemlich dreist. Warum nicht einfach nach auf die Lösungsansätze eingehen? Wenn du keine Lust auf Feh dann ...

Sorry, da hast du mich missverstanden mit den Worten (ich zitiere wör Ratschläge durch, die helfen, die Ursache des Problems zu finden.« u »Alles was der Analyse dient mache ich gerne.« wollte ich eigentlich ausdr machen will, um den Fehler zu finden. Aber wenn einer von euch sagt (sin unbedingt diese Kexte einbauen« und 10 Minuten später schreibt ein andere

Willlen, damit würde alles nur viel schlimmer«, dann weiß ich nicht was r ist. Und wenn ich dann Empfehlungen folge, und dann feststelle, dass die eine Zunahme von Warnungsmeldungen beim Booten ist, dann glaube ich, zuerst einfach nur den Fehler zu lokalisieren, und erst dann, wenn die U überlegen, wie man sie beseitigen kann.

Ich finde diesen Ansatz keineswegs dreist, sondern vernünftig. Un Fehlersuche (zu ich alles beitragen werde was ich kann) ist etwas ande Error irgendwelche unausgegorenen Lösungsvorschläge auszuprobieren.

### [Zitat von the\\_vi](https://www.hackintosh-forum.de/forum/thread/45763-bluetooth-tot-nach-update-auf-10-15-2/?postID=556811#post556811)king90

also wenn die Infos diesbezüglich (also Bilder bzw. Screenshots) aktuell mal bitte testweise die Treiber raus.

Habe ich schon gestern Abend gemacht, und ich habe inzwischen auch Clo Laut KextUpdater ist jetzt alles auf dem aktuellsten Stand. In EFI/CLOVER/ Kexte vorhanden:

AppleALC.kext SMCLightSensor.kext USBInjectAll.kext IntelMausi.kex VirtualSMC.kext Lilu.kext SMCSuperIO.kext WhateverGreen.kext

Hackintool zweigt von diesen 9 Kexten übrigens nur 6 an. Die drei, die werden von Hackintool nicht angezeigt.

### [Zitat von CMM](https://www.hackintosh-forum.de/forum/thread/45763-bluetooth-tot-nach-update-auf-10-15-2/?postID=556820#post556820)Chris

Dass sich 2,4GHz WLAN und Bluetooth stören liegt schlicht und einfach Abstand der Antennen. Wenn man die BT Antenne verlängert und platziert verschwinden die Interferenzen.

Welche von den dreien ist die Bluetooth-Antenne? Kann ich die "verlängern"?

### [Zitat von use](https://www.hackintosh-forum.de/forum/thread/45763-bluetooth-tot-nach-update-auf-10-15-2/?postID=556901#post556901)r232

[Hubert19](https://www.hackintosh-forum.de/user/55122-hubert1965/)66 eine USB-Ports sind schon mal nicht richtig konfiguriert, behoben werden sollte. Dazu Vgibbetowens e KayKun.

Danke, das Video werde ich mir jetzt gleich mal ansehen.

Beitrag von mhaeuser vom 29. Dezember 2019, 13:48

### [Zitat von Huber](https://www.hackintosh-forum.de/forum/thread/45763-bluetooth-tot-nach-update-auf-10-15-2/?postID=556941#post556941)t1965

Ich finde diesen Ansatz keineswegs dreist, sondern vernünftig. Und eine Fehlersuche (zu ich alles beitragen werde was ich kann) ist etwas andere und Error irgendwelche unausgegorenen Lösungsvorschläge auszuprobieren.

Das kannste mit einem wortwörtlichen Expertenteam machen, aber nicht in die ein proprietäres Produkt peitscht - manchmal muss man mit Trial&Erro und dann mit den neuen Infos rückwärts das eigentliche Problem suchen.

Beitrag von Hubert1965 vom 29. Dezember 2019, 14:09

Edit by arigBitat eine Vollzitate von Beiträgen, welche direkt über stehen...

Von einem der Teilnehmer an der Diskussion hier kam der Hinweis, da Firmware meiner Bluetooth-Karte beschändiegrenlckhömmat**g**nes aber nicht, wen mein Computer aufgrund zwar gut gemeinter aber dann doch falscher I nimmt. Daher halte ich es nach wie vor für klug, die Fehlersuche vor das Re

Andere Frage:

Die USB-Ports sind doch alle Teil des Motherboards, in meinem Fall ist das Das müsste doch heißen, dass jeder, der dieses Board verwendet, gena Einstellungen verwenden müsste. Oder nicht? Wenn meine Annahme stin klüger, wenn jemand, der ohnehin erfahren ist beim Erzeugen von Kexten, e für ASUS Prime Z390-A macht, hierrd (Kesxte Bim Downloable eenittest) ellt. Falls das schon jemand gemacht hat, hab ich es dort übersehenA, ligemmehianbe wee noch unt@hipseettwas passendes gefunden.

Beitrag von al6042 vom 29. Dezember 2019, 14:23

Nicht alle User eines Z390-A nutzen die darauf verbauten USB-Header für 2.

Somit kann der USB.kext eines Users der alle drei möglichen USB2.0aber die 3.1-Header aussen vorläßt, nicht für User, die eher mit 3.1-Heade Header auf ein Minimum reduzieren, eingesetzt werden.

Deswegen sind solche Kexte zwar nett gemeint, aber jeder User mu Konstrukt anschauen und einen dedizierten Kext für sich einrichten.

Beitrag von Hubert1965 vom 29. Dezember 2019, 15:15

Edit by al6042 -> Bitte keine Vollzitate von Beiträgen, welche direkt ü Antwort stehen...

Danke!

Mir ist aber nicht ganz klar, inwiefern die individuelle Verwendung da e soweit ich verstanden habe, sind die Kexte sowas wie Treiber, also Ve Hardware und dem Betriebssystem. Wenn zwei Rechner dieselbe Hardwa und wenn auf beiden dasselbe Betriebssystem läuft, wieso ist es dann vo Benutzers abhängig, wie Betriebssystem und Hardware miteinander kommuniz

Lauthttps://www.asus.com/Motherboa &ME-Z390-Ahsapte cmiéiionatBoonasr/d diese USB

### Schnittstellen:

[Zitat von A](https://www.asus.com/Motherboards/PRIME-Z390-A/specifications/)SUS

## USB Ports

```
Intel® Z390 Chipset :
4 x USB 3.1 Gen 2 port(s) 
Intel® Z390 Chipset :
5 x USB 3.1 Gen 1 port(s) (3 at mid-board)
Intel® Z390 Chipset :
2 x USB 2.0 port(s) (2 at back panel, )
GL852G USB Hub :
4 x USB 2.0 port(s) (4 at mid-board)
```
# Back I/O Ports

...

3 x USB 3.2 Gen 2 (teal blue)Type-A, 1 x USB 3.2 Gen 2 Type-C 2 x USB 3.2 Gen 1 (blue) Type-A 2 x USB 2.0

...

# Internal I/O Ports

...

1 x USB 3.2 Gen 1 front panel TypeC™ connector 1 x USB 3.2 Gen 1(up to 5Gbps) connector(s) support(s) additional 2 USB 3.2 Gen 1 port(s) 3 x USB 2.0 connector(s) support(s) additional 6 USB 2.0 port(s)

...

Alles anzeigen

Und diese Schnittstellen existieren ja völlig unabhängig davon, ob ich da eine externe Festplatte oder gar nichts anschließe. Das Betriebssystem m diese Schnittstellen verwenden können.

Oder ist mein Verständnis über Kexte falsch?

Beitrag von al6042 vom 29. Dezember 2019, 15:36

Zum einen vergisst du das bekannte 15-Port-USB-Limit von macOS und z du dir mal die Zusammenstellung einer Kext genau anschauen.

Alle Kext-"Dateien" sind eigentlich Ordner, in deren Struktur sich Dateien befinden. Anbei das Beispiel des AppleHDA.kext:

Die Ansicht erhältst du durch die rechte Maustaste und der Auswahl "Inhalt a

Im Ordner / Contents/MacOS liegt bei vielen Kexten die eigentliche ausführba In Bezug auf den USB.kext gibt es aber nur eine Info.plist, in der die De hinterlegt ist:

Es gibt also keine ausführbare Datei, sondern nur die Settings der Ports:

Wenn du eben nicht die gleichen Ports benutzt, wird dir der Kext nicht helfen.

Somit ist die allgemeine Bereitstellung der Schnittstelle unter macOS ers macOS davon in Kenntnis setzt, welche der verfügbaren Ports du tat möchtest.

Beitrag von the\_viking90 vom 29. Dezember 2019, 15:46

#### [Hubert19](https://www.hackintosh-forum.de/user/55122-hubert1965/)65

du hast die Beiträge danach nicht aufmerksam gelesen bzw bist auch au angebracht wurden nicht eingegangen.

Wie andere schon beschrieben haben, wäre es ratsam dir einen eige bauen, andererseits, Weedenwichd Inichtig verstanden habe, nutzt ihr beid originale Airportkarte auf einem PCIe Adapter, richtig?

Wenn dem so sein sollte bzw ist, benötigst du die Kexte zum Thema BT i aus der Box heraus unterstützt wird.

Beitrag von schmalen vom 29. Dezember 2019, 15:48

[Hubert19](https://www.hackintosh-forum.de/user/55122-hubert1965/)63 eh doch mal mit dem Hackintool die einzelnen Ports der USB du zumindest mal Ordnung im USBport.kext erhälst!

Im Tool gibt's auch ne Hilfe wie das gemacht wird.

Hilfetext

Spoiler anzeigen

Beitrag von DSM2 vom 29. Dezember 2019, 15:50

Oder auch mal hier reinschauen...

Das Tut basiert zwar auf einem X299, deckt jedoch so einiges ab...

[X299 Tutorial - ASUS WS X29](https://www.hackintosh-forum.de/forum/thread/41880-x299-tutorial-asus-ws-x299-sage-10g/)9 Sage/10G

Beitrag von Hubert1965 vom 29. Dezember 2019, 16:25

Sowohl in dem von User232 Vvelebin über USB-Paatkshian gch in dem Tutorial vo

DSM2 scheint es so zu sein, dass ich eine USB-Kext vernünftigerweise nur ich mit einem Port-Limit-Patch im Hackintool erstmal alle existiere bekomme. Dazu zwei Fragen:

1. Ist das wichtig/sinnvoll?

2. Die Suche hier im Forum liefert zwar 623 Suchergebnisse zum Begrif aber ich kann darunter keinen Beitrag finden, in dem beschrieben wird, wi machen kann. Kann mir da jemand bitte weiterhelfen?

Beitrag von schmalen vom 29. Dezember 2019, 16:38

[Hubert19](https://www.hackintosh-forum.de/user/55122-hubert1965/)68 ast du mal den Hilfetext angesehen aus (62) ?

Beitrag von DSM2 vom 29. Dezember 2019, 16:45

Wie willst du den ohne Port Limit Patch alle vorhandenem UbSeBtPSofis definier

Beitrag von Erdenwind Inc. vom 29. Dezember 2019, 17:48

An die Hürde kommst du leider nicht vorbei. Zieh dir mal von al6042 den er die entsprechenden Einträge und kexte dazu drin zum anschauen. Dann b eigenen Efi und bootest damit von USB (Musst aber schauen welcher dir dei Dann gehst du wie in den Anleitungen mit dem Hackintool an die Sondie devices und USB 2.0 Devices und probierst alle Port damit durch. Notiere d mit welchem Device geht. Ein USB Port 3.0 behinhaltet auch immer einen Hast du alle Ports die du belegen willst lösche die ungenutzten. Den onboard. Versuch auch mal meinen USBport Kext. Da siehst du das etw Limit 15 Ports. In Hackintool kannst du dir dann den USBPort.kext erstelle dann in den Kext Ordner kopierst. Lösch dann den Limit patch wieder und von USB der deinen USBPort Kext enthält und keine Limit Patches mehr. Pa dann auf deine Platte in den Efi Ordner unter Kexte / Other. Und nimm di Dinge zu probieren. Nicht jede Efi trotz System Gleichheit muss funktior jede andere Einstellung z.B im Bios an auch die Firmware Verion entsche Unglück.

Edit: Und nein die Kexte machen deine Airport Karte nicht kaputt. Ich ha die ganze Zeit drin!!! Teile davon sogar in meiner aktuellen OC Efi und Ruhe vor Problemen. Nur ein Problem schlepp ich noch mit mir rum. Hat abe zu tun. Seit dem richtigen für mich und meine Gehäuse stimmigen U dadurch alle Boot Probleme behoben. Es war ein langer frustvoller Weg aber

Beitrag von Hubert1965 vom 29. Dezember 2019, 17:53

### [Zitat von schm](https://www.hackintosh-forum.de/forum/thread/45763-bluetooth-tot-nach-update-auf-10-15-2/?postID=556993#post556993)alen

[Hubert19](https://www.hackintosh-forum.de/user/55122-hubert1965/)68 ast du mal den Hilfetext angesehen aus (62) ?

Ja, das ist genau die Info aus dem Hackintool.

Ich habe da schon beim Punkt 1 Probleme: Ich habe die aktuellste heruntergeladen. Darin sind aber 2 verschiedene USBInjectAll.kext enthal Debug und eine im Ordner Release. Die Info.plist ist bei beid ausführbaren Dateien sind unterschiedlich. Readme.md geht auf den Unters ein, erwähnt aber von beiden nur die Release-Version, also habe ich d Ordner kopiert.

Bei Punkt 2 weis ich überhaupt nicht, was das für eine Anweisung s »USBInjectAll.kext Requirements:« (und dann folgen genau gar keine Requir

Bei Punkt 3 geht es mit ähnlich wie bei Punkt 2: Welche Aktion wird da v mich das über etwas wichtiges informieren? Was mache ich damit?

Punkt 6: Vendor-ID 0x8086 und Gerät-ID 0xA36D meines USB-Controllers Eintrag aus dieser Liste überein. Demnach sollte keht Xim Ctla unis Aupreported. wo kriege ich diese Datei her?

Punkt 10: Da wird verlangt, mit Boot-Flags zu rebooten. Wie setzt man Boot-

Ich finde die Beschreibung imhiveredenbelahich verständlicher.

### [Zitat von D](https://www.hackintosh-forum.de/forum/thread/45763-bluetooth-tot-nach-update-auf-10-15-2/?postID=556994#post556994)SM2

Wie willst du den ohne Port Limit Patch alle vorhandenen USB P [Hubert19](https://www.hackintosh-forum.de/user/55122-hubert1965/)65

Ich weis das nicht. Ich bin nicht der Experte um solche Fragen beantworte derjenige, der solche Fragens stellt, eben weil ich die Antwort nicht kenn dem, was ich heute gelernt habe, dass man ohne Port Limit P vorhandenen USB-Ports einrichten kann. Und genau deswegen frage ich ja n Patch, denn das scheint die Voraussetzung zu sein, um in Hackintool über sehen zu können.

Beitrag von Erdenwind Inc. vom 29. Dezember 2019, 18:14

jo deswegen schau dirammoal4 lobern Clover Efi Ordner an. Dort ist alles integ frage mich langsam wie du deinen Hackintosh zum Laufen bekommen h nach dem Motto wird schon laufen genommen und es lief? Dort wirst du ähnlichen Fragen beschäftigt haben oder? Was ich nicht weiss frage ich entsprechende Hinweise und Materie in die ich mich dann einlese!!! ' weiterkomme frage ich erneut. So eigne ich mir Stück für Stück mein Wi aus irgendeinen Grund mal nicht passt probiere ich solange bis es pa neue Orgasmen...

Beitrag von luxus13 vom 29. Dezember 2019, 18:19

[Zitat von Erdenwi](https://www.hackintosh-forum.de/forum/thread/45763-bluetooth-tot-nach-update-auf-10-15-2/?postID=557035#post557035)nd Inc.

..... Und wenns aus irgendeinen Grund mal nicht passt probiere ich

passt und habe ständig neue Orgasmen...

Beitrag von Harper Lewis vom 29. Dezember 2019, 18:28

[Zitat von Huber](https://www.hackintosh-forum.de/forum/thread/45763-bluetooth-tot-nach-update-auf-10-15-2/?postID=556941#post556941)t1965

Kanal: 1 (2,4 GHz, 20 MHz)

Kann dein Router SSIDs für 2,4 und 5GHz vergeben? Falls ja, dann ri verbinde den Rechner dann mit dem 5GHz-Netz. Vielleicht hilft das ja berei der USB-Ports kann man dann später noch angehen.

Beitrag von Hubert1965 vom 29. Dezember 2019, 18:42

### [Zitat von Erdenwi](https://www.hackintosh-forum.de/forum/thread/45763-bluetooth-tot-nach-update-auf-10-15-2/?postID=557035#post557035)nd Inc.

jo deswegen schau diralmo a42 dem Clover Efi Ordner an. Dort ist a integriert!!! ...

Mache ich morgen, ich wollte heute eigentlich etwas ganz anderes tu Sache mache ich jetzt.

### [Zitat von Erdenwi](https://www.hackintosh-forum.de/forum/thread/45763-bluetooth-tot-nach-update-auf-10-15-2/?postID=557035#post557035)nd Inc.

... Ich frage mich langsam wie du deinen Hackintosh zum Laufen be Einfach ne Efi nach dem Motto wird schon laufen genommen und es lief? ...

Ja genau. jhahn hatemaiuct[hie](https://www.hackintosh-forum.de/forum/thread/44400-von-null-weg/?postID=531682#post531682)sen Beitvægwiesen, und ich habe die EFI vo

verwendet, und es läuft alles einwandfrei, abgesehen von dem erst jetzt (na 10.15.2) zutage getretenen Bluetooth-Problem. Schön langsam gewinne ich den Eindruck, dass es besser gewesen wär nicht auf diese EFI aufmerksam gemacht.

### [Zitat von Erdenwi](https://www.hackintosh-forum.de/forum/thread/45763-bluetooth-tot-nach-update-auf-10-15-2/?postID=557035#post557035)nd Inc.

Was ich nicht weiss frage ich und bekomme dann entsprechende Hinweise in die ich mich dann einlese!!! Wenn ich dann nicht weiterkomme frage ie eigne ich mir Stück für Stück mein Wissen an. Und wenns aus irgendein nicht passt probiere ich solange bis es passt und habe ständig neue Orgas

Ganz genau so mache ich das auch. Einziger Unterschied: Meine Orgasm meinem Hackintosh zu tun. (So hat halt jeder seine eigenen Vorlieben.)

Ich habe das Gefühl, noch sehr weit am Anfang der Wissensaneignung zu sei

[Zitat von Harper](https://www.hackintosh-forum.de/forum/thread/45763-bluetooth-tot-nach-update-auf-10-15-2/?postID=557052#post557052) Lewis

Kann dein Router SSIDs für 2,4 und 5GHz vergeben? Falls ja, dann rich und verbinde den Rechner dann mit dem 5GHz-Netz. Vielleicht hilft das Konfiguration der USB-Ports kann man dann später noch angehen.

Nein, ich habe ger**ade** eimblant achgesehen: Mein Gerät kann nur 2,4 GHz.

Ich hoffe, dass die korrekte USB-Konfiguration bereits helfen wird, und dass dhieervon CIMMChrias ngedachte Antennenverlängerung ein weiterer Teil d ist.

Beitrag von Erdenwind Inc. vom 29. Dezember 2019, 20:59

Das ist nicht gut! Das erschwert dein Problem erheblich!!! Es ist bel Frequenzen in die Quere kommen werden. Da müssen wir wohl etwas improv deiner Antennen. Erst aber mal den USB 'Port Kext erstellen dann schauen v

Beitrag von Harper Lewis vom 30. Dezember 2019, 17:23

Eine Antennenverlängerung klingt gut, das würde ich auch mal aus betreffende USB-Port nicht als intern konfiguriert ist, führt das meist z Ruhezustand. Das sollte also auch angegangen werden, wird aber vermutl Problem lösen. Wobei sich das ja schnell herausfinden lässt &

Beitrag von the\_viking90 vom 30. Dezember 2019, 17:26

ich klinke mich an der Stelle aus.

Viel Erfolg noch!

Beitrag von Hubert1965 vom 31. Dezember 2019, 14:44

Ich habe jetzt eine USBPorts.kext erstellt. Die genaue Beschreibung, wie ic steht in einem anderen Thread in dem es um ein Probl Verlängerungskabel geht,hineämAlbi**el**n das hat weder an dem dort behandelten etwas verändert, noch arbeitet Bluetooth jetzt besser. Gesamtfazit: Viel genau gar keine Verbesserung.

Eine Antennenverlängerungen habe ich bestellt (der lokale Händler mein das nicht auf Lager), die kommen in ca. 1 Woche. Mal sehen, ob das was bri Guten Rutsch, ich bin jetzt bis nächstes Jahr offline.

Beitrag von CMMChris vom 31. Dezember 2019, 14:50

Zum einfachen herausfinden welche Antenne für Bluetooth zuständig ist ver Kopfhörer oder Lautsprecher und lass Musik laufen. Dann entferne dich z vor dem Punkt an dem es Störungen im Audio gibt. Dann kannst Antennen abschrauben und immer wieder die BT Reichweite checken. S Reichweite einbricht hast du die richtige Antenne gefunden. An diesem Ans dann deine Verlängerung und platzierst die Antenne entsprechend entfernt besten ist es wenn sich irgend eine Art von Hindernis zwischen der Rechner befindet (z.B. der Schreibtisch). Danach solltest du keine Störungen

Beitrag von Erdenwind Inc. vom 31. Dezember 2019, 15:24

ob wir die erstellte USBPort.kext mal sehen dürften? Aber vermutlich ist Ghz Frequenz die du uns am Anfang total verschwiegen hast und die letze ist. Ich komm mir gerade wie folgt vor;

Herr Bademeister...ich kann nicht schwimmen.Darufhin der Bademeiste Angst haben spring einfach rein ich bin am Beckenrand. Ich: Ich kann nicht...

Der Bademeister: Du musst keine Angst haben...

Ich dann wieder: Doch! Es ist nähmlich kein Wasser im Becken!!! In diesem S

Beitrag von schmalen vom 31. Dezember 2019, 15:34

[CMMCh](https://www.hackintosh-forum.de/user/56401-cmmchris/)riAs Iso soweit ich weis, ist die Antenne $B$ 6M94360266S JaOu,fJ1d,ell. J1 also mittig ist für 2.4 MHz und BT

Ich hatte es mal selbst ausprobiert, da ich damals bei der Installation JO habe,---- zu dicke Finger ;-).

Beitrag von CMMChris vom 31. Dezember 2019, 15:54

Ich rede von den Antennen am Rechner, nicht den Steckern an der Karte.

Beitrag von Harper Lewis vom 31. Dezember 2019, 16:16

### [Zitat von Huber](https://www.hackintosh-forum.de/forum/thread/45763-bluetooth-tot-nach-update-auf-10-15-2/?postID=557742#post557742)t1965

...das hat weder an dem dort behandelten Problem etwas verändert, Bluetooth jetzt besser. Gesamtfazit: Viel Zeit investiert, aber Verbesserung.

Das hatte ich ja bereits angekündigt. Wenn du die Kext richtig erstellt hast die USB-3-Ports funktionieren. Ist das etwa keine Verbesserung? Bei sol verliere ich so langsam die Lust, viel Zeit zu investieren. Besten Dank.

Beitrag von apfelnico vom 31. Dezember 2019, 16:53

[Zitat von Erdenwi](https://www.hackintosh-forum.de/forum/thread/45763-bluetooth-tot-nach-update-auf-10-15-2/?postID=557762#post557762)nd Inc.

... vermutlich ist dein Problem die 2.4 Ghz Frequenz die du uns verschwiegen hast und die letzendlich dein Problem ist. Ich komm mir ger vor ...

wäre es möglich, vor dem Schreiben noch etwas über die Formulierung nicht das erste Mal hier, dass ich das bei deinen Antworten denke. Ic [Hubert19](https://www.hackintosh-forum.de/user/55122-hubert1965/)6d as verschwiegen hat. Seine Motivation und Kenntnisstand sollten

Auch solltest du dich inhaltlich entscheiden, ob das nun vermutlic letztendlich das Problem ist. Das in einem Satz zu packen zeug ausgeprägter Logik. Indes vermute ich, dass gerade das nicht das ursächliche Problem is bestimmten Systemupdates bereits lief. Das mögliche Interferenzen z Auswirkungen auf die Signalqualität haben, ist sicher unbestritten.

Ein schönes neues Jahr euch allen.

Beitrag von user232 vom 31. Dezember 2019, 17:28

Ich hatte auch schon Pmablem mit PCI-BTukaete Linux gings unter macOS nie Aber die Karte mal in einen anderen Slot zu stecken könnte man zur Not noc

Beitrag von Erdenwind Inc. vom 31. Dezember 2019, 18:00

Also wenn du dir mal den Thread angeschaut hast ist meine Aussage so gar obs das Problem letztendlich ist kannst unter diesen Umständen sogar du oder? Da gibt es nur eine Handvoll Möglichkeiten die in Frage kommen.

Nichts anderes behaupte ich mal. Da er sich einen Kext gebaut hat...?? sich gebessert hat muss man an die nächste Fehlerquelle ran! Trial and Erro

Und die Formulierungen mögen zwar manchmal direkt und scharf se deformierend noch beleidigend. Liegt mir auch fern. Nur wie einer mei dieses Thema erwähnte...Mehr Infos am Anfang dann wäre der Thread gara gewesen. Wir wollen helfen nicht jemanden klein machen.

[user2](https://www.hackintosh-forum.de/user/17969-user232/)3 Das kann ja sein aber leider hat der Kandidat identische Hardware. bei uns auch solche Probleme mit sich ziehen. Unterschied ist bei mir ein 2,4Ghz Netz habe. Nach umstellung auf 5 Ghz hatte ich anschliessend mehr!!! Das wird auch hier d@MMF@hlrihsætinhier ja schon eine mögliche Lo vorgeschlagen. Ob Sie letztendlich hilft werden wir sehen. Guten Rutsch den Beitrag von user232 vom 31. Dezember 2019, 18:10

ja denke ich auch, aber ich wollte es trotzdem noch als Option erwähnen

Beitrag von CMMChris vom 31. Dezember 2019, 21:54

Bluetooth hat nix mit PCI zu tun. Ist ein USB Device. Karte umstecken bringt

Beitrag von user232 vom 1. Januar 2020, 08:29

Mag sein, spielte aber bei dem von mir verlinkten Mainboard eine Rol steckt.

Edit:

Nur bei macOS, ...Windows und Linux war das egal.

Für Windows 10 nutzte ich diese Treiber (ohne Gewähr)

Beitrag von Hubert1965 vom 1. Januar 2020, 11:26

### [Zitat von CMM](https://www.hackintosh-forum.de/forum/thread/45763-bluetooth-tot-nach-update-auf-10-15-2/?postID=557745#post557745)Chris

... verbinde dich mit nem Kopfhörer oder Lautsprecher ...

Das ist ja genau das was nicht funktioniert (siehe Eröffnungsp

Systemeinstellungen bei Bluetooth kein Kopfhörer (und auch sonst nic wirds mit dem Verbinden schwierig.

### [Zitat von Harper](https://www.hackintosh-forum.de/forum/thread/45763-bluetooth-tot-nach-update-auf-10-15-2/?postID=557775#post557775) Lewis

Das hatte ich ja bereits angekündigt. Wenn du die Kext richtig erstellt jetzt auch die USB-3-Ports funktionieren. Ist das etwa keine Verbesserun Rückmeldungen verliere ich so langsam die Lust, viel Zeit zu investieren.

Vielleicht habe ich mich unklar ausgedrückt:

Die USB-Ports funktionieren jetzt genau so gut bzwisscomalechett wwaiekedianweor. Verbesserung Nein. Das ist keine Verbesserung. Gleicher Zustand wi Verbesserung (aber natürlich auch keine Verschlechterung).

Falls mein Bluetooth-Problem in Wirklichkeit ein USB-Problem ist, ha USBPorts.kext genau gar nichts gebracht. Diese neue Kext hat auch mei Problem mit dem Verlängerungskabel weder verschlechtert noch verbessert.

Ich kann ganz einfach keinen Unterschied entdecken, und bin etwas frustrie während der ganzen Feiertage kaum zu den Dingen gekommen bin, die ich wollte. Das sollte nicht heißen, dass ich nicht für eure Hilfe dankbar b meinem Hackintosh jetzt, am 1.1.2020 ganz genau dort, wo ich auch scho am 26.12. war, als ich das Eröffnungsposting dieses Threads geschrieben habe.

### [Zitat von Erdenwi](https://www.hackintosh-forum.de/forum/thread/45763-bluetooth-tot-nach-update-auf-10-15-2/?postID=557762#post557762)nd Inc.

ob wir die erstellte USBPort.kext mal sehen dürften? ...

### Ja, klarSBPorts.kext.zip

Den Rest deines Postings solltest du lieber nochmal überdenken. Ich Thread meinen gesamten Systembericht zur Verfügung gestellt, ich habe de meines EFI-Ordners hier hochgeladen. Ich versuche jede einze beantworten. Ich verschweige genau GAR NICHTS. Ich kann halt nur nicht

nicht, was alles bei Bluetooth Probleme machen könnte. Wenn ich all da hier keine Fragen stellen, sondern würde anderen Usern dieses Forums mit stehen, OHNE IHNEN BOSHAFTES VERHALTEN ANZUDICHTEN.

Ich bin sehr dankbar für deine Hilfe, aber der Experte bist du, und ich Frag mich was du wissen willst, und ich werde antworten.

[Zitat von Erdenwi](https://www.hackintosh-forum.de/forum/thread/45763-bluetooth-tot-nach-update-auf-10-15-2/?postID=557804#post557804)nd Inc.

... Und die Formulierungen mögen zwar manchmal direkt und scharf s weder deformierend noch beleidigend. ...

Das zu beurteilen solltest du den Lesern deiner Bemerkungen überlassen. du es nicht beleidigend gemeint hast, aber lies den Vergleich mit dem Ty mal durch und stelle dir dabei vor, jemand hätte das dir geschrieben.

Beitrag von CMMChris vom 1. Januar 2020, 12:46

WLAN abschalten damit es dein Bluetooth nicht stört?!

Edit: Deiner USB Ports Kext fehlen die Power Properties. Ich trage dir das m

Beitrag von user232 vom 1. Januar 2020, 13:01

Das finde ich ja mal stark. Das mit den Power Properties ist mir neu. Sin von den jeweiligen USB-Controllern, meine unterscheiden sich den von deine

Beitrag von CMMChris vom 1. Januar 2020, 13:16

Bisher liefen die Werte auf allen Maschinen die ich zwischen den Fingern ha

Beitrag von Hubert1965 vom 2. Januar 2020, 10:13

### [Zitat von CMM](https://www.hackintosh-forum.de/forum/thread/45763-bluetooth-tot-nach-update-auf-10-15-2/?postID=557894#post557894)Chris

WLAN abschalten damit es dein Bluetooth nicht stört?!

Edit: Deiner USB Ports Kext fehlen die Power Properties. Ich trage d nach.

Naja, wenn ich mit Kopfhörern Youtube-Videos sehen will, brauche ich (Für Ethernet müsste ich ca. 20 bis 30 Meter Kabel durch mehrere kommt schon deswegen nicht in Frage, weil ich in einer Mietwohnung wohn durch tragende Stahlbetonmauern stemmen müsste. Alternativ müsste Wohnzimmer verlegen, was ebenfalls nicht in Frage kommt.)

WLAN abschalten ist keine Option.

Anstelle von Bluetooth kann ich meine Kopfhörer mit einem Audio-Ka anschließen. Das ist die Lösung, die ich gegenwärtig verwende, aber d durch das Kabel in meiner Bewegungsfreiheit eingeschränkt.

Danke für die Überarbeitung der USBPorts.kheiter gabauer hbehsachherieben, dass das leider nichts gebracht hat. (Trotzdem DANKE!)

Beitrag von Harper Lewis vom 2. Januar 2020, 10:18

Moin. Dann deaktiviere doch mal bitte testweise WLAN. Ändert das etwas?

Beitrag von CMMChris vom 2. Januar 2020, 10:31

Kannst du dich denn überhaupt mit deaktiviertem WLAN zu einem Bluetooth Wenn ja lade dir doch irgendeine Audio Datei herunter die du dann offline n du dich trotz deaktiviertem WLAN nicht mit Bluetooth Geräten verbinden ka deine Karte einen weg und sollte mal getauscht werden.

Beitrag von Hubert1965 vom 2. Januar 2020, 11:27

Ich habe WLAN deaktiviert und dann versucht, meinen Kopfhörer mit verbinden, und das hat auf Anhieb geklappt (so wie es auch unter 10.15.0 schon geklappt hat, auch wenn WLAN an war). Der Kopfhörer wird (bei deal den Systemeinstellungen unter Bluetooth angezeigt, ich kann eine Verbind ich kann dann problemlos Musik hören.

Bei verbundenem Kopfhörer habe ich WLAN anschließend wieder akti aufgerufen und ein Musikvideo geöffnet. Zuerst habe ich abgehackt ein paar war Stille (während das Video weiter lief) und dann hat sich der abgeschaltet.

Das hat unter Catalina 10.15.1 noch völlig ohne Probleme funktioniert.

Ich hoffe, in den nächstgen Tagen die bereits bestellten Antennenv bekommen, dann sollte hoffentlich das Interferenzproblem gelöst sein. N seit dem Update auf 10.15.2 irgendwas passiert, dass überhaupt e Interferenz jetzt zu einem wahrnehmbaren Problem wird.

Beitrag von Harper Lewis vom 2. Januar 2020, 11:30

Wirklich seltsam, dass es vor dem Update keine Probleme gab. Dann Daumen, dass die Antennenverlängerung Abhilfe schafft.

Beitrag von NoBody\_0 vom 2. Januar 2020, 12:11

### [Hubert19](https://www.hackintosh-forum.de/user/55122-hubert1965/)65

Um kein Kabel zu verlegen, es gibt dafür PowerLAN Adapter, wo du N ziehen kannst, sie kommen immer als 2 Stück, einer steckst du, wo den R wo deine PC ist.

Das wäre auch eine Lösung

Beitrag von CMMChris vom 2. Januar 2020, 12:13

[Hubert19](https://www.hackintosh-forum.de/user/55122-hubert1965/)65 Super dann kannst du ja nun prüfen welche Antenne fürs Bluetooth

Dass das Problem vor dem Update nicht bestand halte ich für ein Gerücht. schon immer und beschränkt sich auch nicht auf macOS oder die WLAN Kart diverse Smartphones leiden darunter. Es handelt sich hier um ein ge Bluetooth und 2,4GHz WLAN.

Beitrag von griven vom 2. Januar 2020, 12:33

Wenn auch nicht sehr wahrscheinlich so aber doch denkbar das vor d WLAN über 5GHz verbunden war und jetzt nach dem Update evtl. vielle über 2.4GHz hergestellt wird? Ich habe bei mir auch so eine Mischkonfi 5GHz und auch meine Karte (BCM94360CS) macht gehörige zicken mit BT v GHz verbunden Huistert196Kannst Du vielleicht mal prüfen ob Du nicht die hast Deine WLAN Verbindung über ein 5GHz Netz herzustellen? Meine F und sobald ich nur über 5GHz verbinde gibt es keine Probleme mehr m habe neben den Airpods bzw. einem JBL Kopfhörer auch noch Mous

Bluetooth laufen. Wie gesagt ist nicht sehr wahrscheinlich das dem möglich das sich WLAN ungewollt/unbemerkt mit dem 2.4GHz Netz verbunde dem 5GHz und damit die Probleme erst anfingen....

Beitrag von CMMChris vom 2. Januar 2020, 12:40

Genau so sehe ich das auch. 2,4GHz WLAN stört Bluetooth ausnahmslo genügend Abstand oder Abschirmung zwischen den Antennen vorhanden und wird daran nichts ändern.

Beitrag von Wolfe vom 2. Januar 2020, 13:56

[Hubert19](https://www.hackintosh-forum.de/user/55122-hubert1965/)6D5 e Konfiguration der USB-Ports ist nicht trivial, aber machbar. D Dich sehr gut. Halte durch, alles wird gut.

Vielen Dank an alle, die hier nicht Teil des Problems sondern Teil der Lösun